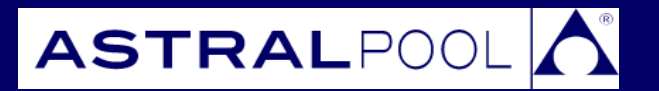

# **Detailed Instructions Astral Pool SLX**

# **OPERATING INSTRUCTIONS**

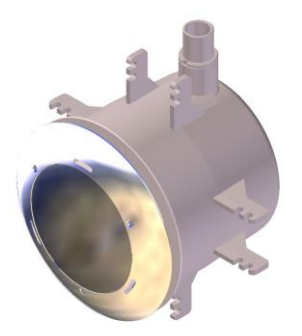

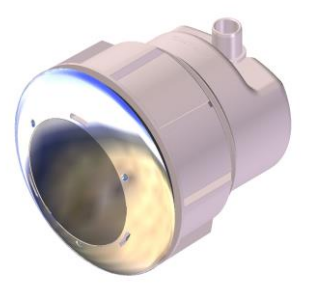

Melbourne: 03 8796 8600 Gold Coast: 07 5552 2600 Perth: 08 9350 2600 North Sydney: 02 9853 2100 Townsville: 07 4750 3100 sales@astralpool.com.au<br>Brisbane: 07 3308 5400 Adelaide: 08 8152 7600 www.astralpool.com.au Brisbane: 07 3308 5400 Adelaide: 08 8152 7600 [www.astralpool.com.au](http://www.astralpool.com.au/) South Sydney 02 8778 9500

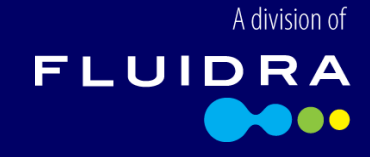

## **Colour Control (Multicolour Lights only)**

Your SLX Multicolour lights allow you to control the colour of the light they emit. You may choose from:

- A series of pre-set colours;
- Three levels of light intensity;
- A customised colour completely of your choosing;
- A customised changing light pattern; or,
- A series of pre-set changing light patterns.

The available colours and pattern (in order of selection) are:

- 1. Blue
- 2. Magenta
- 3. Red
- 4. Orange
- 5. Green
- 6. Aqua
- 7. White
- 8. Customised colour 9. Customised pattern
- 10. Rainbow pattern
- 11. Ocean pattern
- 12. Disco pattern

The lights are fully controlled and configured using only the power switch. By using either an OFF-ON or OFF-ON-OFF-ON sequence, you can set up the lights exactly as you desire. The two sequences are referred to as a *single switch* or *double switch* sequence respectively.

To perform a *single switch* sequence:

 With the light powered ON, switch power OFF and ON again. Make sure that the light is OFF for less than two seconds.

To perform a *double switch* sequence:

 With the light powered ON, perform two *single switches* in a row. Make sure that both single switches occur within two seconds.

## *To turn the lights on*

Simply switch the main power ON. The lights will resume in the same colour/pattern as was operating when last powered.

## *To turn the lights off*

Simply switch the main power OFF. The lights will remember which colour/pattern they are displaying for next time.

## *To synchronise the lights*

If you have multiple lights, you would normally want them showing the same colour or pattern. If for some reason your lights are showing different colours or patterns, you will need to synchronise them.

To synchronise your lights:

- 1. Turn off main power and wait for at least three seconds.
- 2. Turn the lights on, then within two seconds, perform a *double switch* sequence.

## *To change the selected colour/pattern*

The colour/pattern of the light can be moved to the next item in the list by following these steps:

- 1. Wait at least three seconds after turning the lights on before changing the selected colour/pattern, otherwise a "synchronise" operation will be performed instead.
- 2. Perform a *double switch* sequence and the light will move to the next colour/pattern.
- 3. If this is still not the desired colour/pattern, perform a *single switch* sequence within ten seconds of the previous sequence.
- 4. You can continue to move the selection by performing repeated *single switch* sequences. When you are happy with your selection, simply leave the lights powered on.
- 5. If more than ten seconds has elapsed since your last *single switch* sequence, you will need to start again with a *double switch* sequence. This initial *double switch* prevents occasional mains dips from changing the selection accidentally.

#### *To customise the colour or pattern*

The colour or pattern that your lights display is able to be customised to your satisfaction. You can control the intensity of your light, choose a custom colour (other the inbuilt pre-sets) and create a custom pattern.

#### To customise the light intensity

There are three levels of intensity: high, medium and low. This intensity is used in all colours and patterns. By default, your light will use High intensity.

To change the intensity, follow these steps:

- 1. Using the steps outlined above, change the light's colour selection to White.
- 2. Turn off the light and wait for at least three seconds.
- 3. Turn on the light and within two seconds perform a *single switch* sequence.
- 4. To indicate that you have entered "Intensity Configuration" mode, the light will flash every second using the White colour at high intensity level.
- 5. To select the next intensity level (high  $\rightarrow$  medium  $\rightarrow$  low  $\rightarrow$  high, etc.), perform a *single switch* sequence and wait at least three seconds.
- 6. To save your selected intensity, perform a *double switch* sequence.

The intensity selection applies to all colours and patterns. The "synchronise" operation detailed above will not impact your intensity selection. If you have multiple lights using the same power switch, modifying the intensity level will set all those lights to the same newly selected intensity, even if they were different originally.

#### To choose a custom colour

In addition to the pre-set fixed colours (Blue, Magenta, Red, Orange, Green, Aqua and White), you can choose a unique custom colour for your lights to display. This is achieved by entering a special configuration mode; the lights will display a continually changing spectrum of colours and you simply have to make your selection when the desired colour is shown.

To change your customised colour, follow these steps:

- 1. Using the steps outlines above, change the light's colour selection to "Customised Colour" (i.e. one selection after White).
- 2. Turn off the light and wait for at least three seconds.
- 3. Turn on the light and within two seconds perform a *single switch* sequence.
- 4. The lights are now in "Colour Customisation" mode. The lights will begin varying their colour smoothly through Red, Orange, Yellow, Green, Aqua, Blue, Magenta, Mauve, Warm White, Cool White, Pastel Blue, Baby Blue, Pastel Green, Light Yellow and Pink. Each colour is shown for two seconds, before smoothly changing to the next over a period of six seconds.
- 5. When your desired colour is displayed, make your selection by performing a *double switch*  sequence.

Your selected colour is saved into memory. Next time you choose the Customised Colour selection, your selected colour will be displayed. Since you may select when two adjacent basic colours are mixing gradually, hundreds of colours are available for your customised colour.

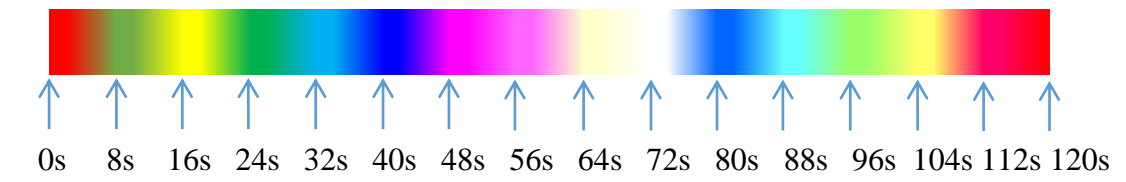

(The colours shown above are for indication only.)

#### To create a custom pattern

In addition to the in-built colour patterns, you are able to create a Customised Pattern of your own. You can control:

- The number of segments in the pattern;
- The colour used in each segment;
- The duration of the segments;
- The effect to be used when transitioning between segments; and,
- The transition time from one segment to the next.

To configure your customised pattern, follow these steps:

- 1. Using the steps outlines above, change the light's colour selection to "Customised Pattern" (i.e. two selections after White).
- 2. Turn off the light and wait for at least three seconds.
- 3. Turn on the light and within two seconds perform a *single switch* sequence.
- 4. Firstly, configure the number of segments to be used in the pattern. The lights will flash Green the same number of times as segments to use, with a Red flash to break up the pattern. For example, three Green flashes indicate that three segments will be used in the pattern. You may choose from 1 to 16 segments. To change the number of segments in use, perform a *single switch* sequence and wait at least three seconds. To confirm the number of segments, perform a *double switch* sequence.
- 5. Next, configure the colour to use in each segment. The light will firstly flash once per second in the Blue colour. This will be the colour used in the first segment. To change the colour for the segment, perform a *single switch* sequence and wait at least three seconds. The colours you may choose are: Blue, Magenta, Red, Orange, Yellow, Green, Aqua, Pink, Light Yellow, Pastel Green, Baby Blue, Pastel Blue, Mauve, Cool White and Warm White. To confirm your colour selection for this segment, perform a *double switch* sequence. The light will then flash Blue again, as you are now configuring the next segment. Repeat this step until you have chosen a colour for all segments.
- 6. Next, choose the duration of each segment. Similarly to configuring the number of segments, the light will flash Green a certain number of times with a Red flash in between. Initially the number of Green flashes is 0, so you will see a Red flash only. The number of Green flashes indicates the duration of the segment.

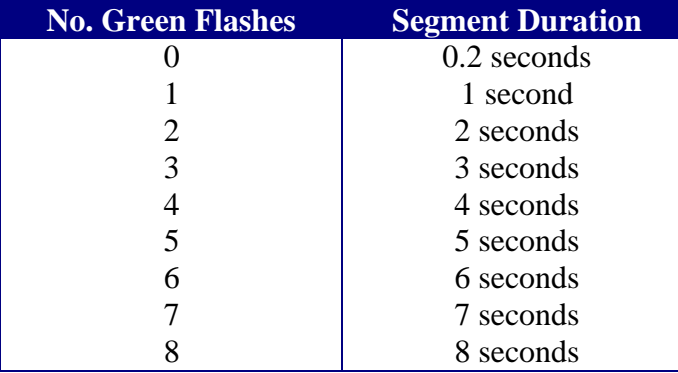

To change the duration of the segments, perform a *single switch* sequence and wait at least three seconds. To confirm your selection, perform a *double switch* sequence.

- 7. Next, configure the transition effect. To indicate the currently selected effect, the light will display a demonstration of the effect using red, green and blue colours. The available effects are: Gradual, Fade, Jump and Flash. To change the selected effect, perform a *single switch* sequence and wait at least three seconds. To confirm your selection, perform a *double switch* sequence.
- 8. Finally, choose the duration of transition between segments. Similarly to configuring the number of segments, the light will flash Green a certain number of times with a Red flash in between. Initially the number of Green flashes is 0, so you will see Red flash only. The number of Green flashes indicates the duration of the transition.

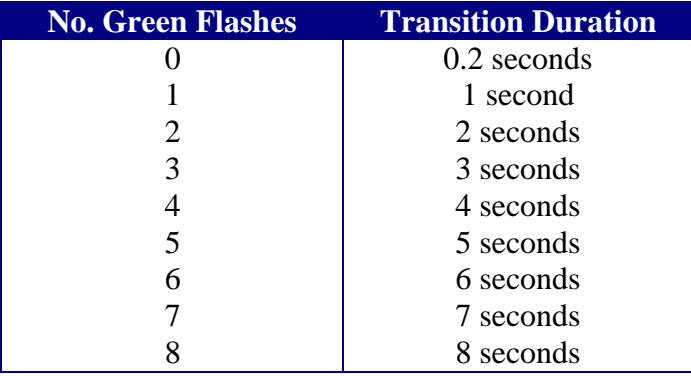

To change the duration of the segments, perform a *single switch* sequence and wait at least three seconds. To confirm your selection, perform a *double switch* sequence.

- 9. All configuration steps are now completed and stored into memory. The light will commence displaying your new pattern.
- 10. You can reuse your customised pattern at any time, simply by changing the colour selection to "Customised Pattern".

Notes:

- You may repeat a colour in multiple segments, e.g. Red, Blue, Red, Green.
- "Gradual effect" means that the old colour is gradually blended into the new colour.
- "Fade effect" means the old colour will fade to black before the new one fades in.
- "Jump effect" will immediately change from the old colour to the new.
- "Flash effect" will immediately black out the light at the start of the transition time, show black during the transition, and then immediately show the new colour at the end of the transition.
- The total time to show one cycle of your customised pattern can be calculated this way:

(Duration of each segment  $+$  duration of transition)  $\times$  (number of segments)

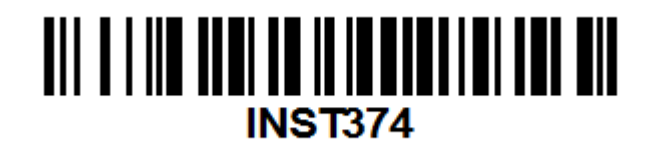